# **Funksjoner i innboksen**

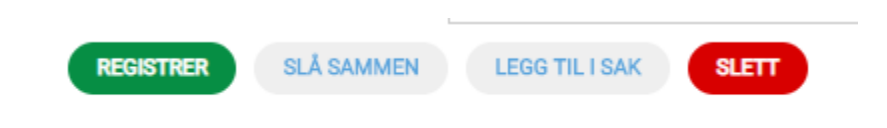

## **Registrer**

Marker saken og trykk på registrer for å registrere saken, kategorisere og behandle saken i saksbehandler verktøyet.

# **Slå sammen saker**

**I FGG TILLSAK** 

Når du har markert en sak kan du slå den sammen med en sak som er registrert og omhandler samme emne. Marker saken du ønsker å slå sammen med og klikk på «Slå sammen».

#### **Legg til sak**

Om en bruker bare purrer på en sak som er registrert fra før under fanen «Siste bruker», kan man enkelt legge e-posten som en e-post logg i registrert sak. Marker e-post du ønsker å legge til e-posten. Trykk på knappen «Legg il sak». Saken vil vise at den er oppdatert med et e-post ikon og oppdatert dato.

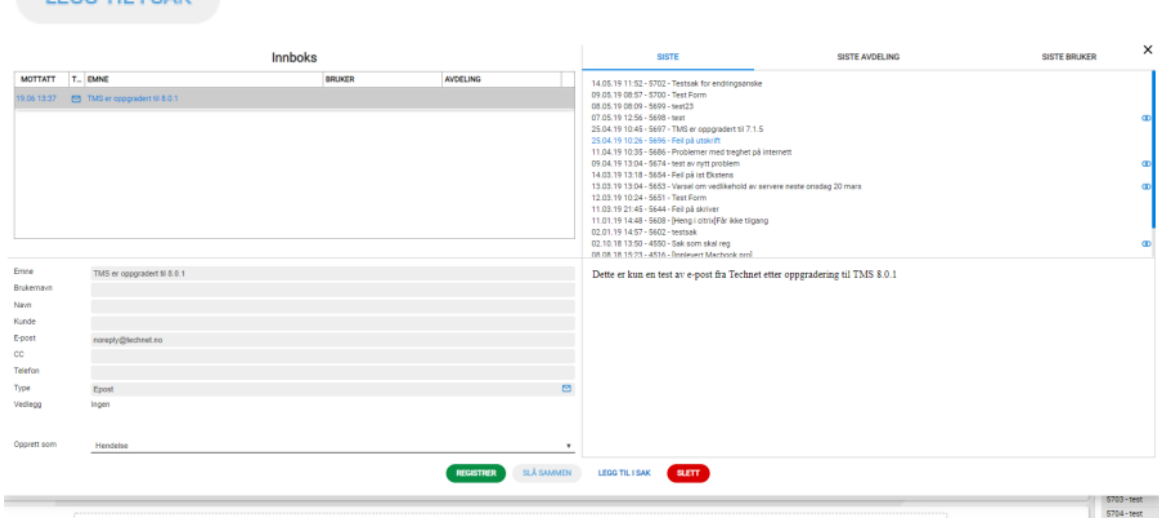

## **Åpne saker fra innboks**

- Det er nå mulig å åpne eksisterende saker fra innboks.
- Velg og makere med et klikk
- Åpne med to klikk.

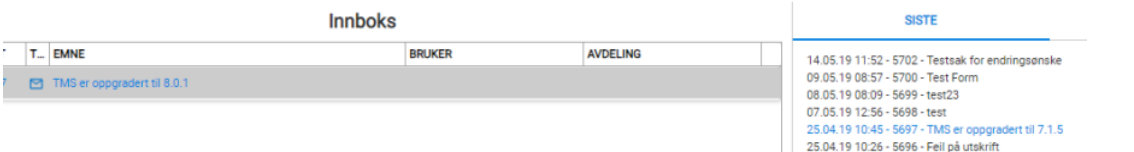